## **Учебное пособие по сборке компьютера**

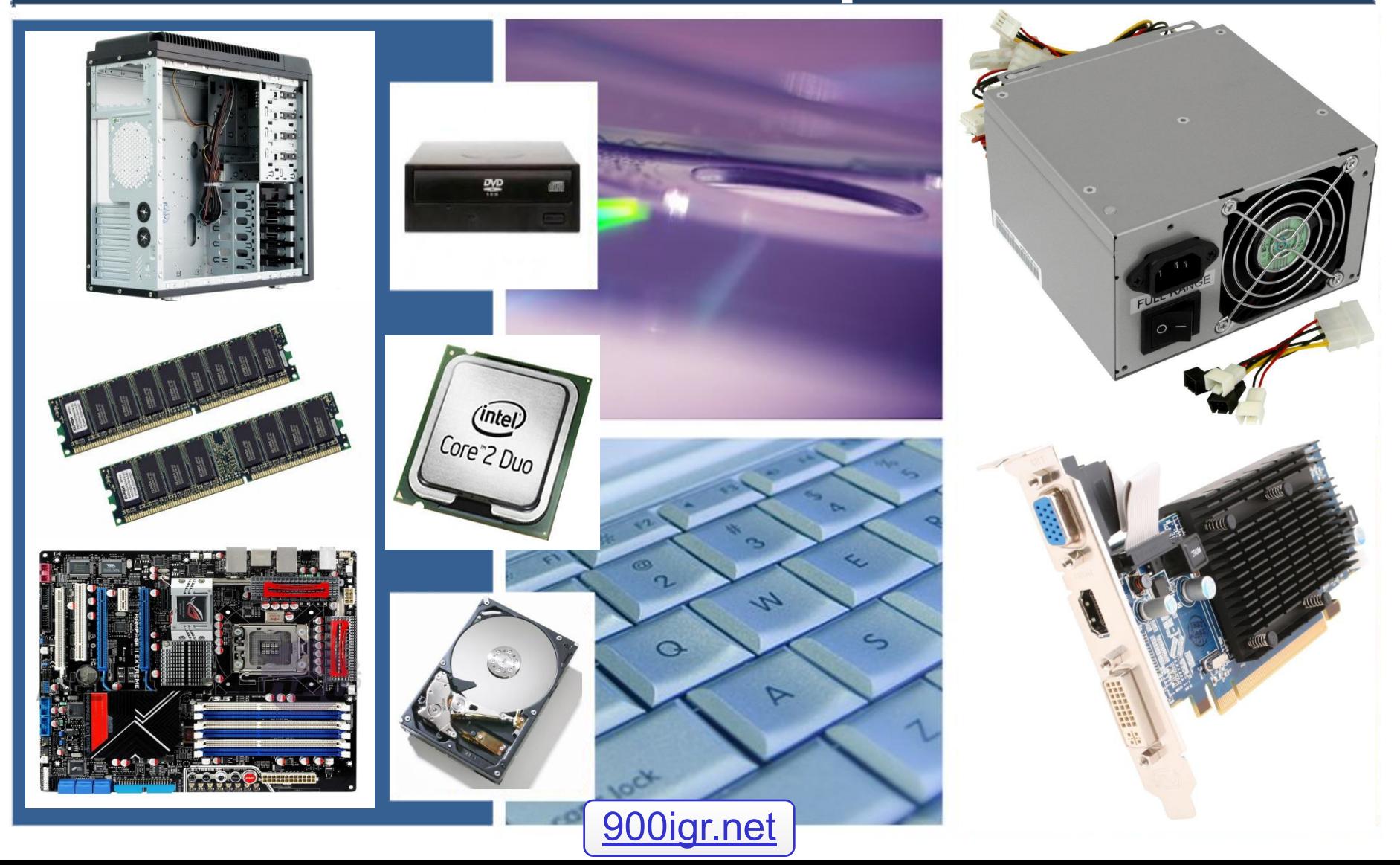

### **Введение**

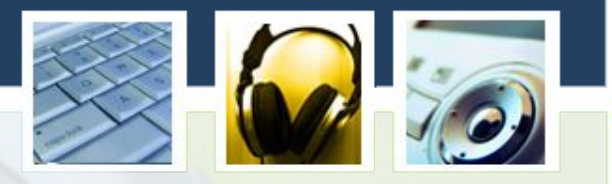

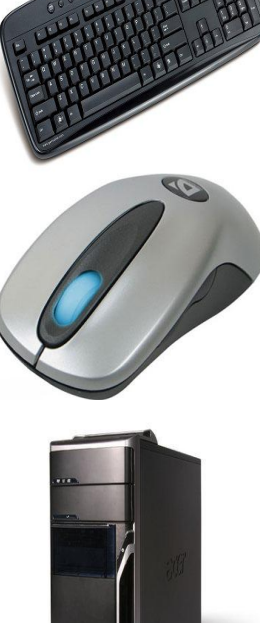

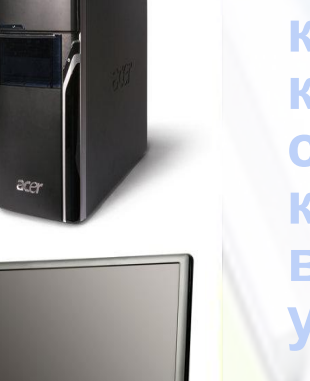

**Многим начинающим пользователям персонального компьютера интересно знать из чего состоит компьютер ,а также как самостоятельно собрать системный блок. И поэтому мы решили рассказать, из чего состоит компьютер, и какие главные детали в него входят. И так давайте рассмотрим из чего же все-таки состоит персональный компьютер. Если посмотреть на компьютер то мы увидим то, что он состоит из монитора, системного блока, клавиатуры и мыши, а если взглянуть внутрь системного блока, то там можно увидеть следующие детали.** 

# **Из чего состоит системный блок:**

- **• Корпус;**
- **• Процессор;**
- **• Материнская плата;**
- **• Кулер для процессора;**
- **• Видеокарта ;**
- **• Оперативная память;**
- **• Жесткий диск ;**
- **• Блок питания;**
- **• Оптический привод.**

# **Корпус**

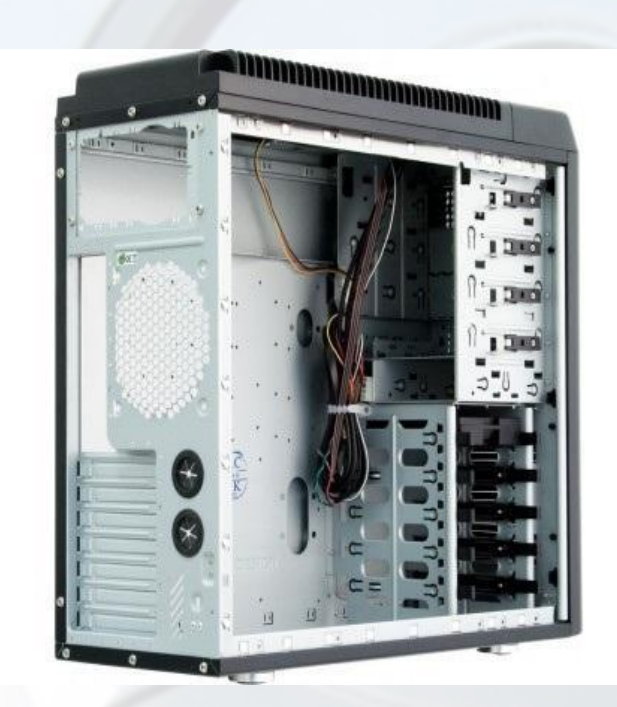

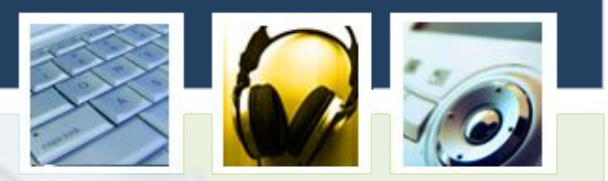

**Корпус для компьютера выполняет очень важные функции такие как: жесткая фиксация всех подключаемых устройств, защита внутренних частей от пыли (материнская плата, жесткий диск, вентилятор и т.д.), экранирование вредных излучений, уменьшение вибраций и шума.**

## **Процессор**

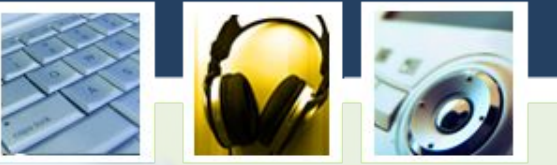

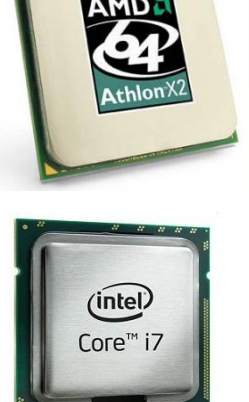

**Самой главной деталью компьютера является процессор , так называемый мозг компьютера выполняющий все вычисления и обраб информации. В настоящее время процессор** используются фирмой **Intel AMD. Процессоры отличаются друг от друга двумя основными характеристиками модель и тактовой частотой.**

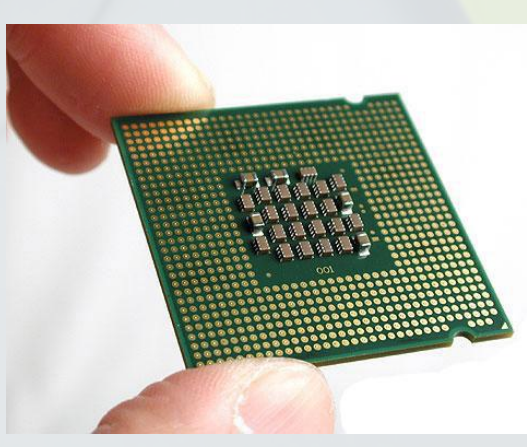

### **Материнская плата**

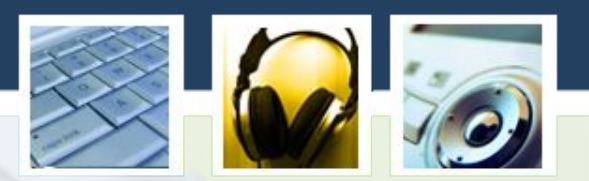

**Материнская плата это часть системного**  блока, к которо **подключены основные детали: процессор, кулер, видеокарта, оперативная память, жесткий диск.**

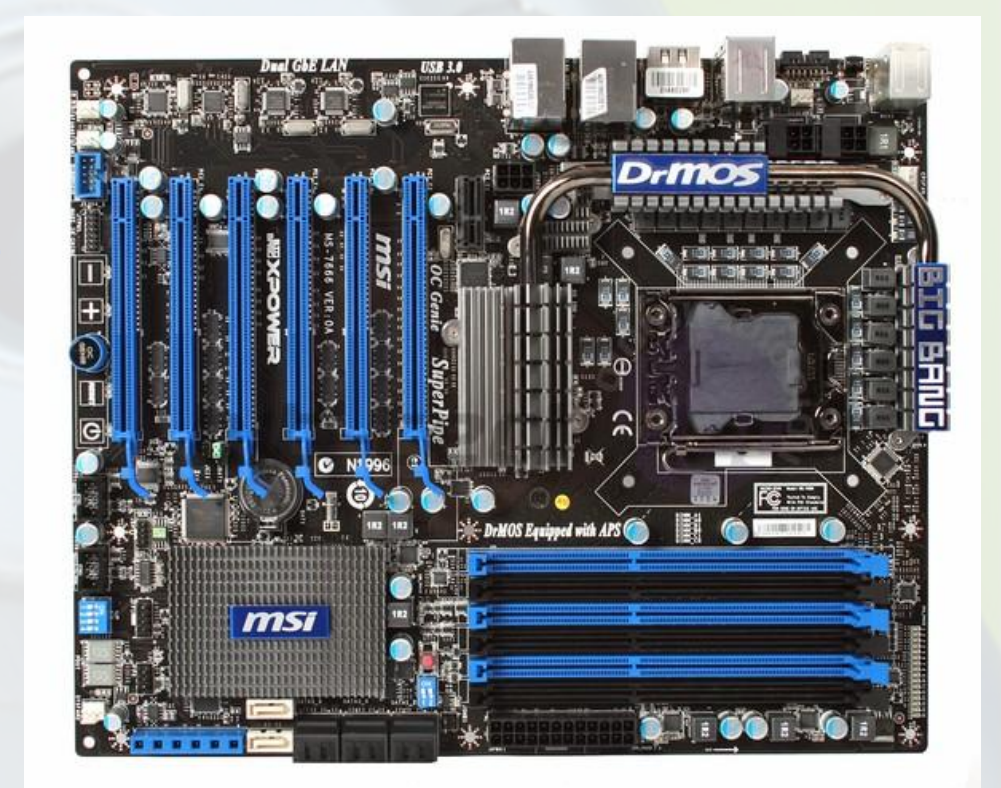

# **Кулер**

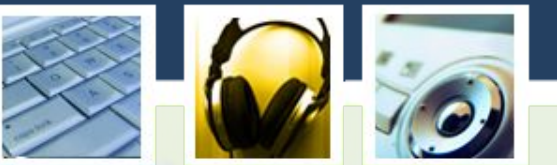

**Кулер служит для охлаждения процессора. В настоящее время кулеры выпускаются: на медном основании, на алюминиевом основании, на алюминиевом медном основании и на тепловых трубках.**

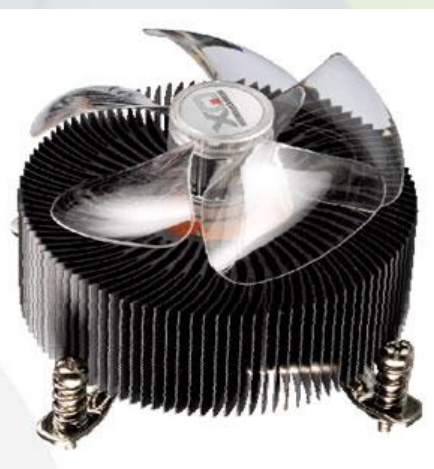

#### **Видеокарта**

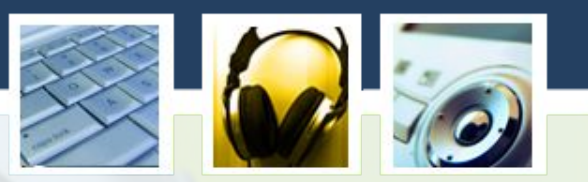

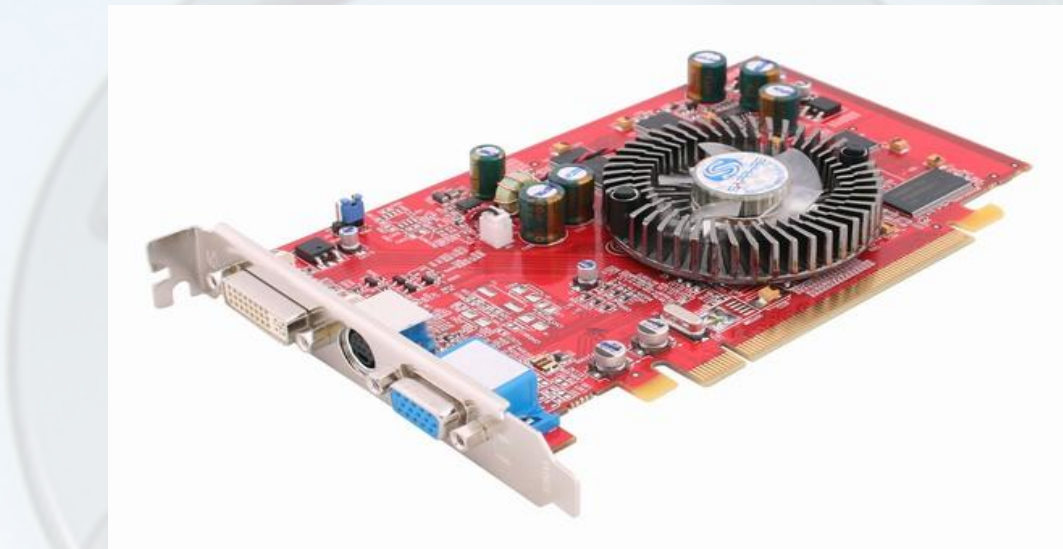

**Видеокарта передает изображения на монитор берет часть вычислений на себя по подготовке изображения для монитора. В видеокарте находится своя встроенная оперативная память и свой процессор с кулером. Также от видеокарты зависит качество изображения.**

#### **Оперативная память**

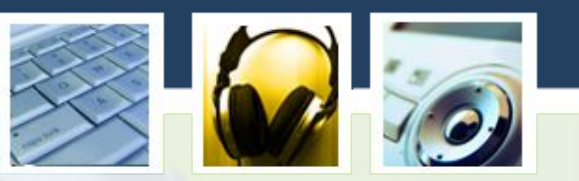

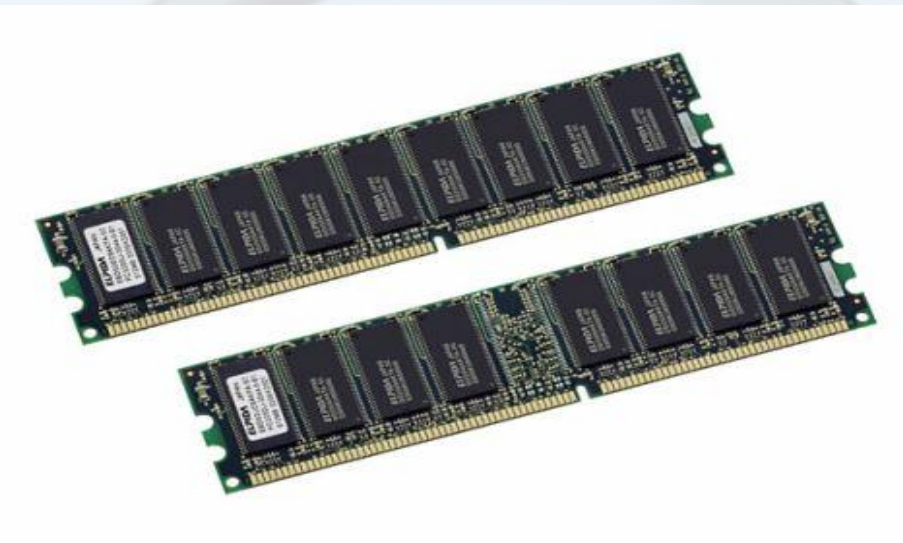

**Очень важным элементом компьютера является оперативная память. Название оперативная память получила из-за того что быстро работает и процессору не приходится ждать при чтении данных из памяти. От объема и скорости оперативной памяти зависит быстродействие компьютера**.

# **Жесткий диск**

**Жесткий диск тот же винчестер предназначен для хранения информации операционной системе** часто используем программ, музы**к фильмы, фотогр так далее. Жесткие диски отличаются друг от друга емкостью то есть сколько может поместится информации в жесткий диск. Скоростью работы диска и типами соединения к материнской плате: IDE, SATA, USB.** 

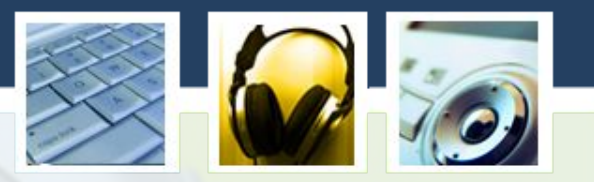

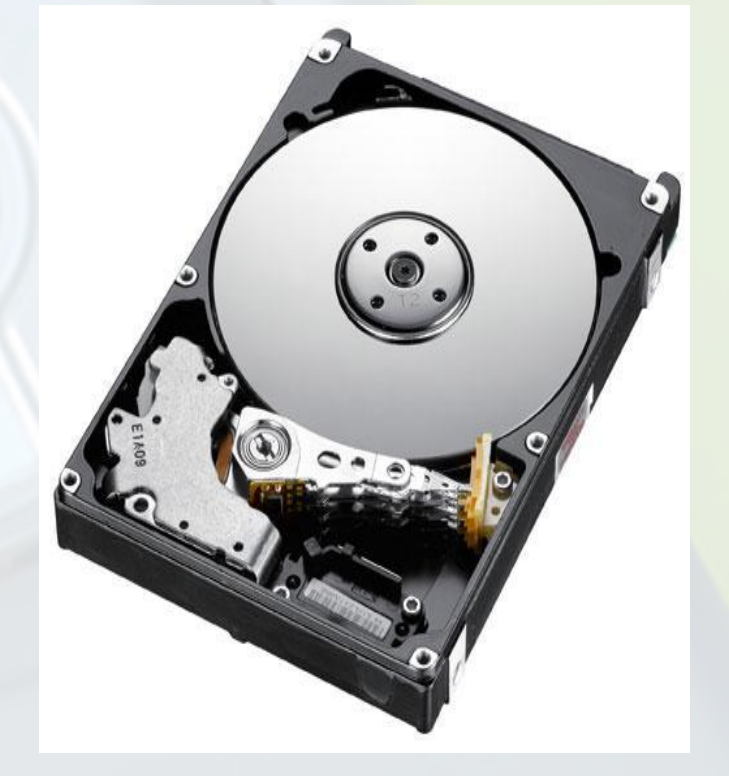

### **Блок питания**

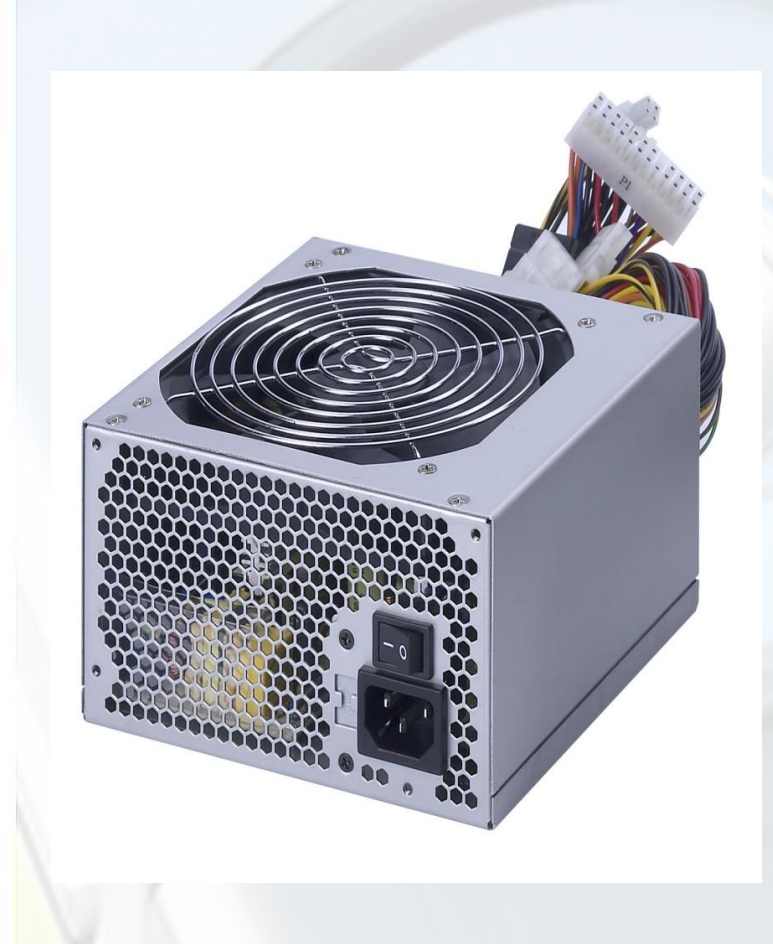

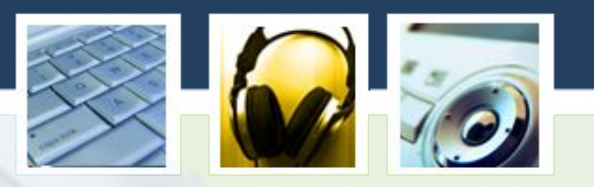

**Блок питание. Он подает питание ко всем деталям внутри компьютера. Блок питание отличаются друг от друга мощностью, чем больше мощность блок питание, тем больше устройств можно подключить внутри компьютера.**

### **Оптический привод**

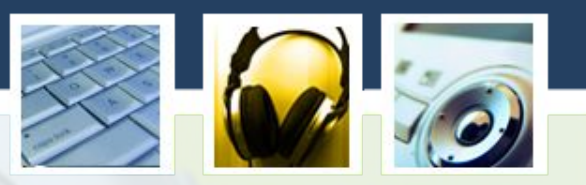

**Это устройство, имеющее механическую составляющую, управляемую электронной схемой, и предназначенное для считывания и, (в некоторых моделях), записи информации с оптических носителей информации в виде пластикового диска с отверстием в центре (компакт-диск, DVD и т. д.); процесс считывания/записи информации с диска осуществляется при помощи лазера.**

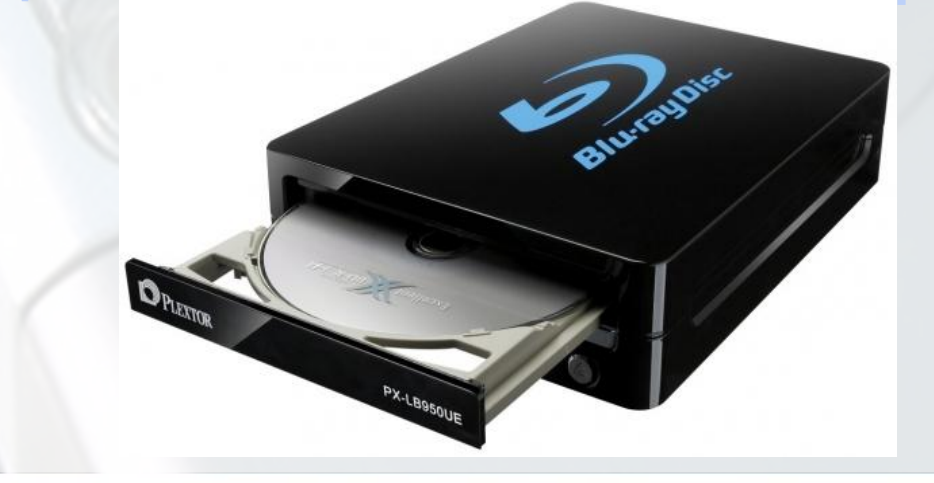

# **Собираем компьютер**

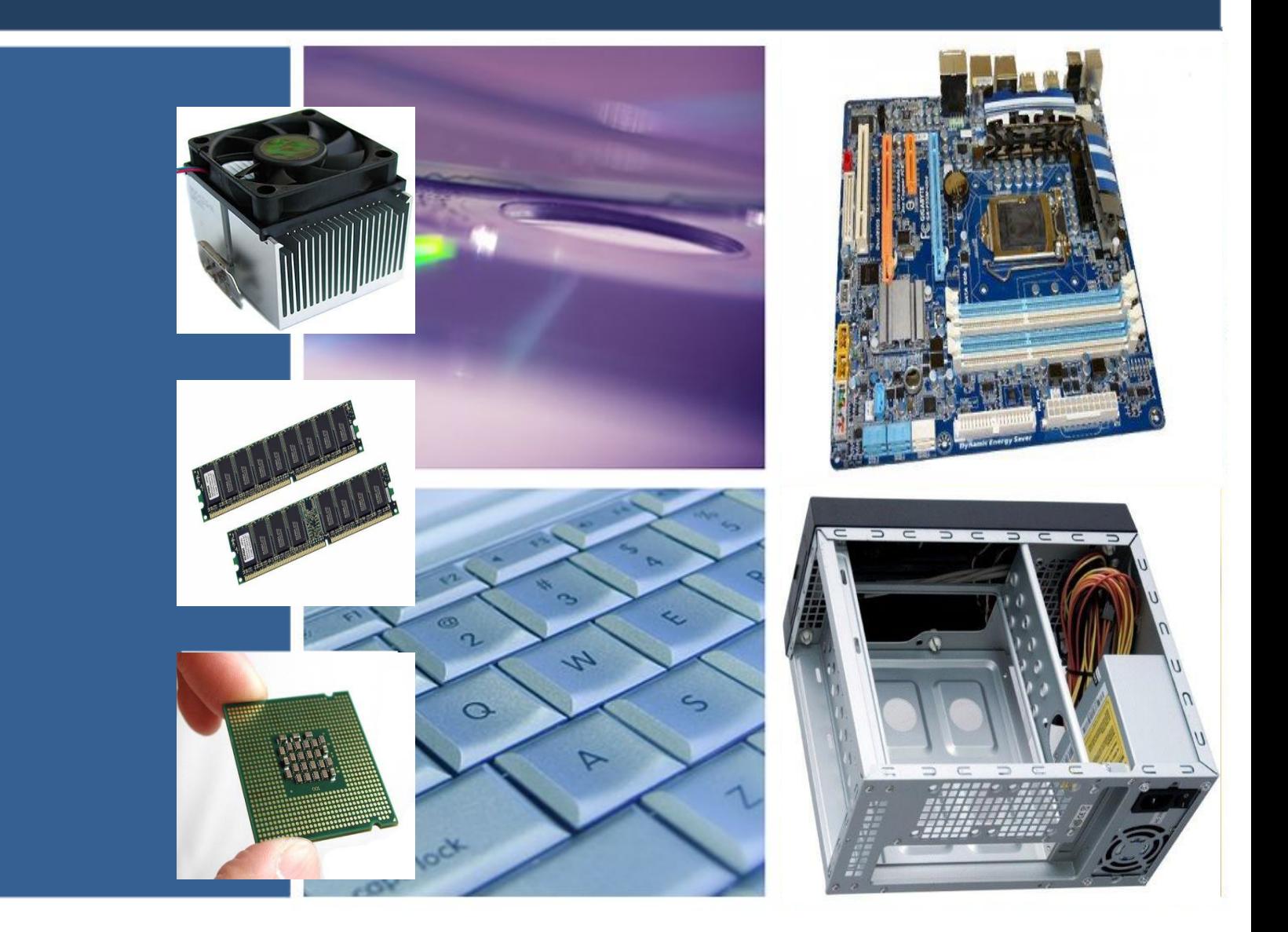

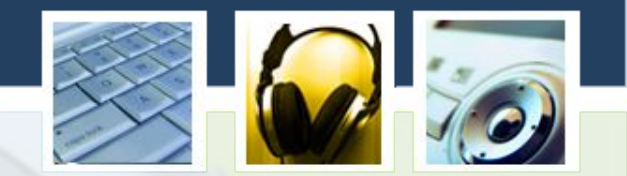

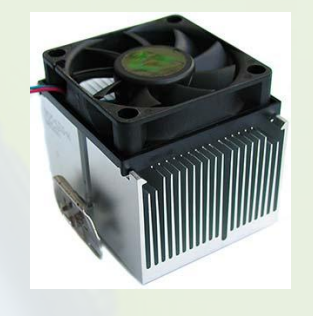

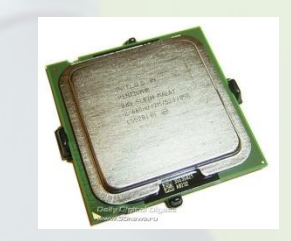

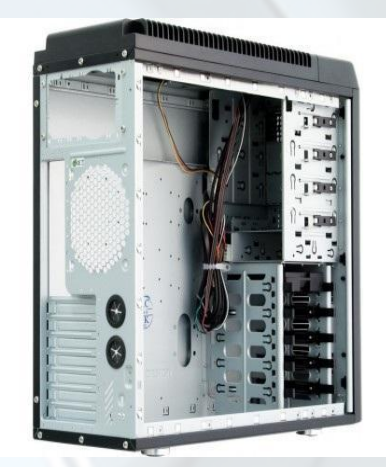

**Для сборки ПК нам понадобится комплектующие для компьютера: корпус с блоком питанием, материнская пла** процессор, куле **процессора, оперативная память, видеокарта и жесткий диск.** 

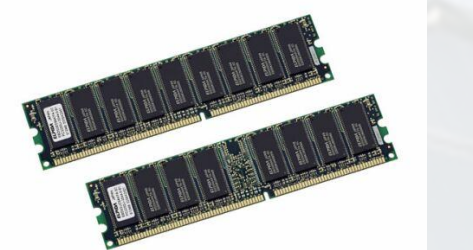

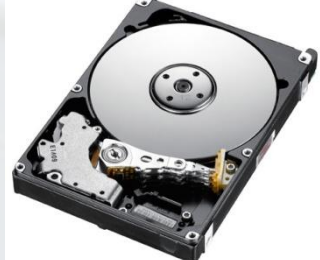

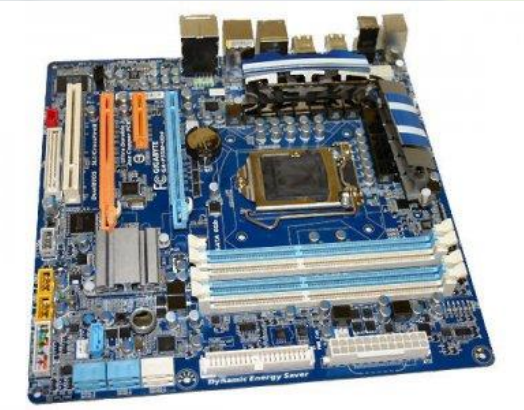

### **1. Корпус с блок питанием.**

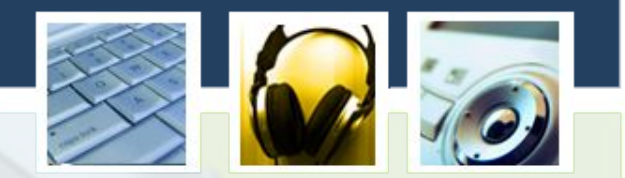

**В корпус устанавливаются компьютерные комплектующие материнская плата, процессор, кулер дл процессора, оперативная память, видеокарта и жесткий диск**.

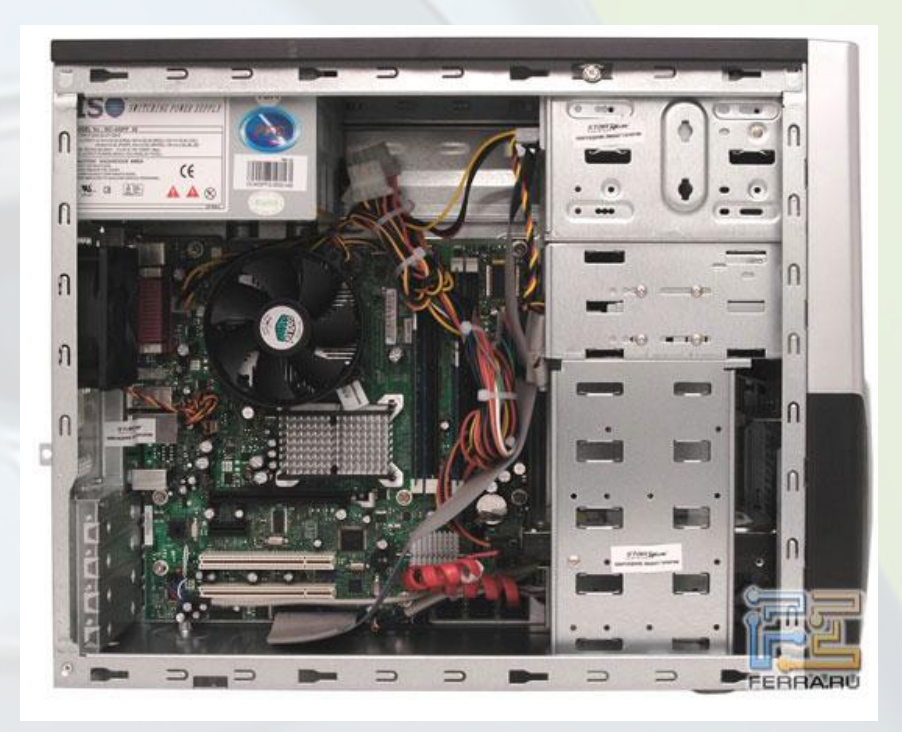

#### **2. Материнская плата.**

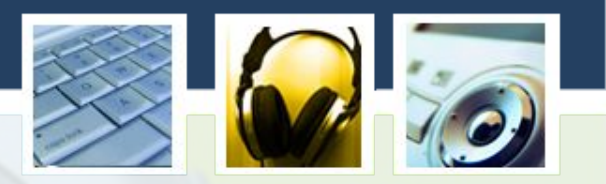

**И так давайте приступим к установке материнской платы в корпус (системный блок). Для этого нам**  понадобится: корпус **блок питанием и болтиков, об комплект болтиков находится внутри корпуса (системного блока), при его покупке**.

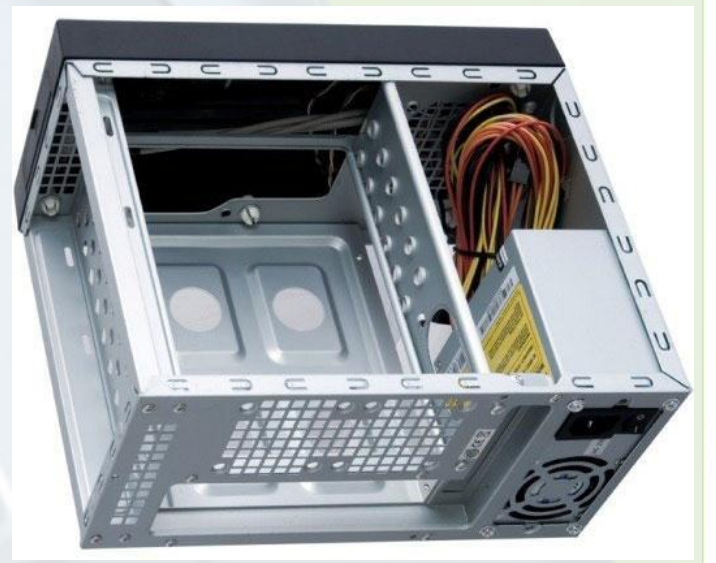

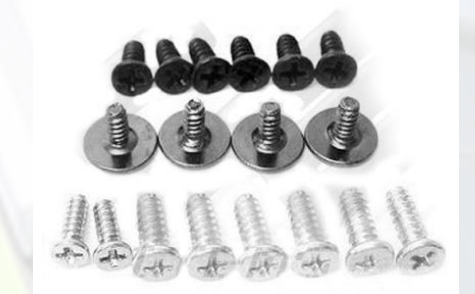

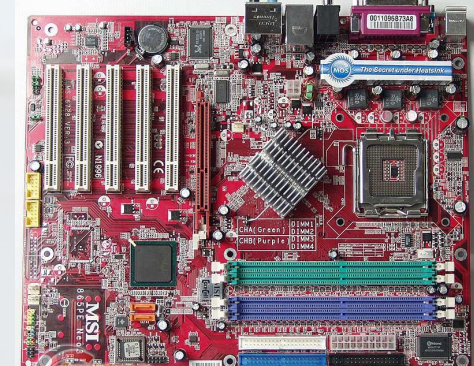

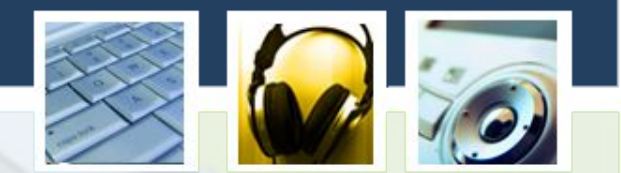

**Теперь открываем лицевую крышку системного блока, затем прилаживаем внутрь системного блока материнскую плату, что** посмотреть, где мы **закручивать винтик** закрепления матер **платы в системном блоке. После того, как вы посмотрели, куда вы будите вкручивать болтики в системный блок, вытащите материнскую плату и закрутите болтики, где будет закреплена ваша материнская плата.**

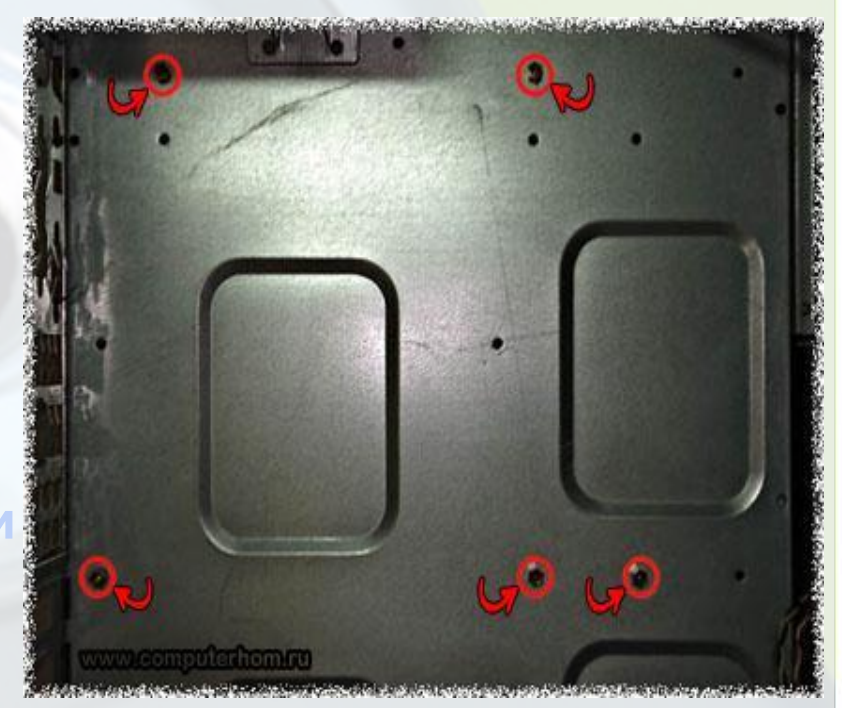

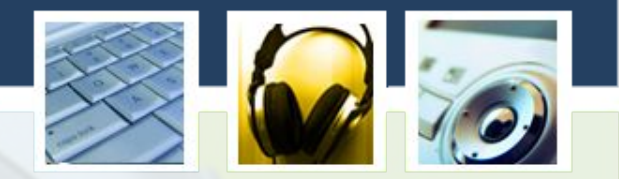

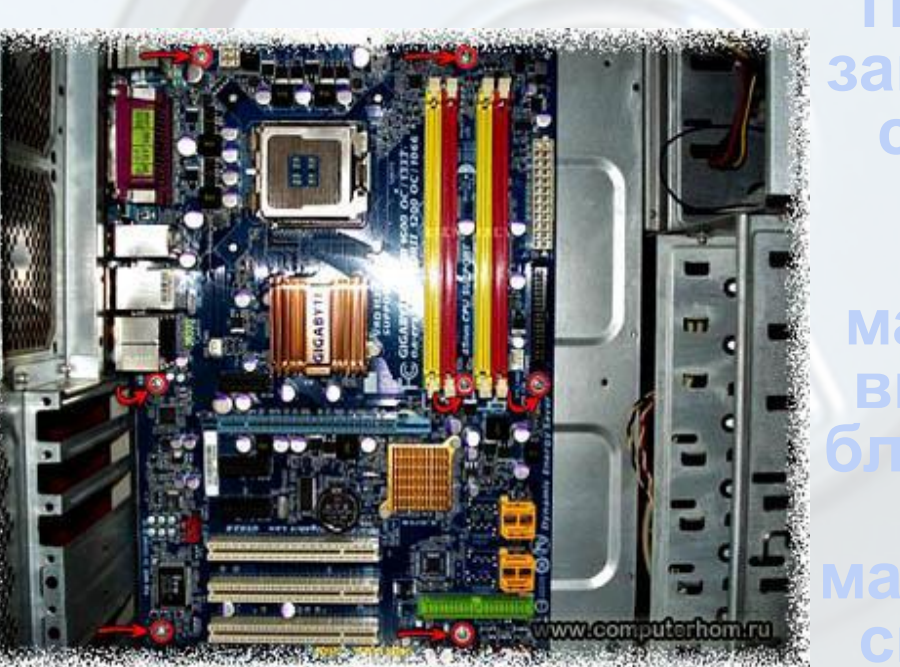

**После того, как вы закрутили болтики в своем системном блоке, опять устанавливаем материнскую плату внутрь системного блока и закручиваем винтиками материнскую плату к системному блоку.**

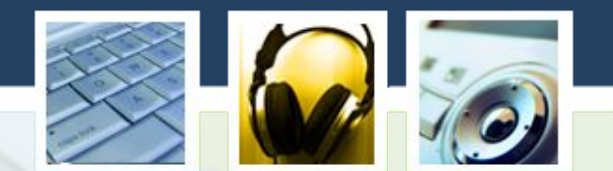

**Затем от блок питания находим 4-ех пиновый 4-ех пиновыи<br>конектор питания<br>и подключаем к и подключаем к разъему материнской платы ATX\_12V, затем находим 24-ех пиновый конектор питания и подключаем к разъему материнской платы ATX.**

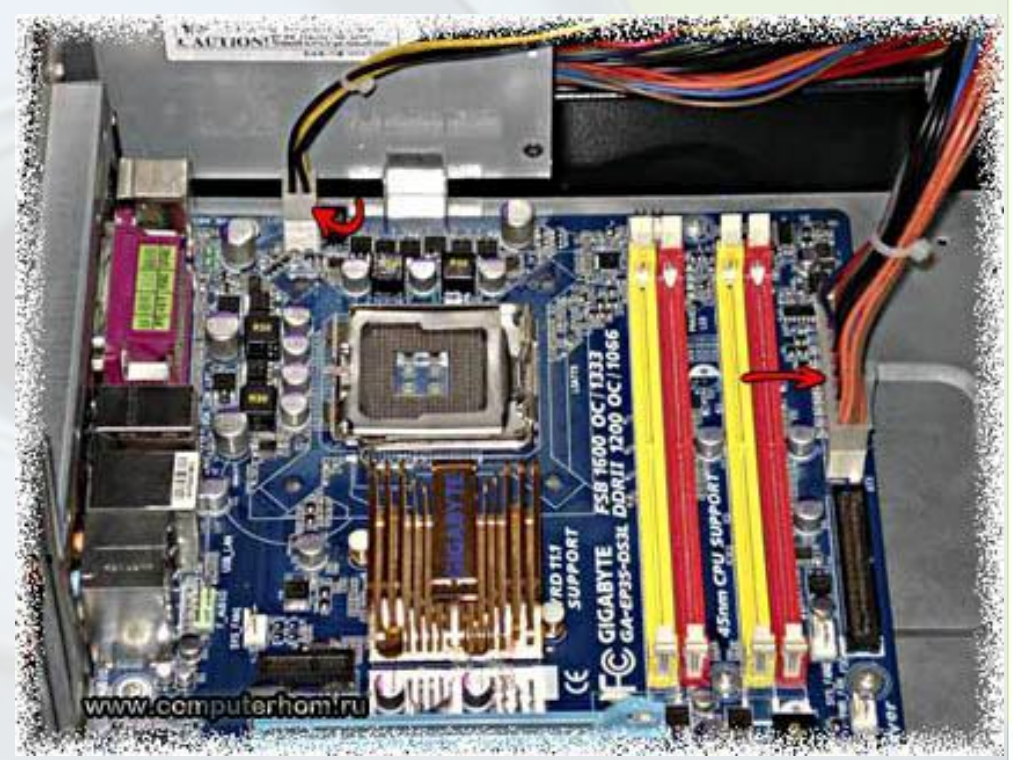

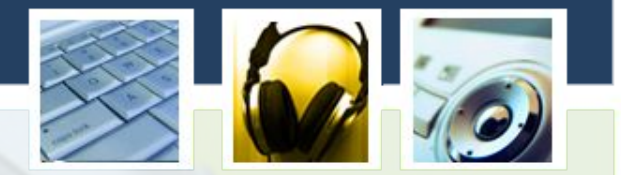

**Питание к материнской плате мы подключили, и нам остается подключить провода от корпуса к разъему материнской платы F\_PANEL И так находим на своей материнской плате F\_PANEL и подключаем провод корпуса HDD-LED, PV PWR-SW, RESET-SW, SPEAKER. Прежде тем как подключить провода от корпуса к материнской плате к разъему F\_PANEL посмотрите в инструкцию вашей материнской платы как подключить провода к вашей материнской плате, так, как у разных моделей материнских плат разные подключения.**

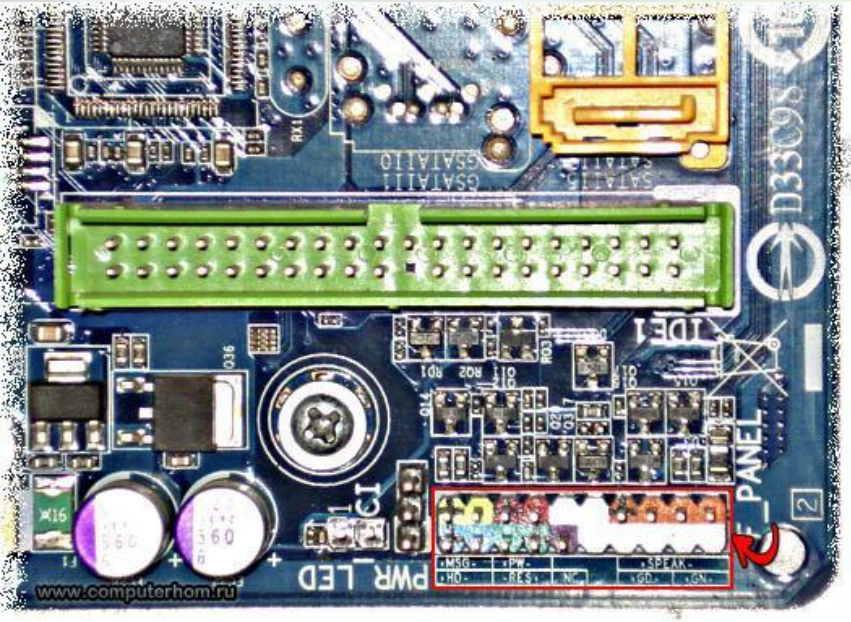

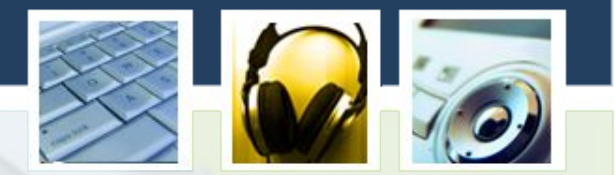

**PWR-SW – служит для включения компьютера.**  RESET-SW – служит для перезагру **компьютера. SPEAKER – динамик служит для диагностики неисправности компьютера.**

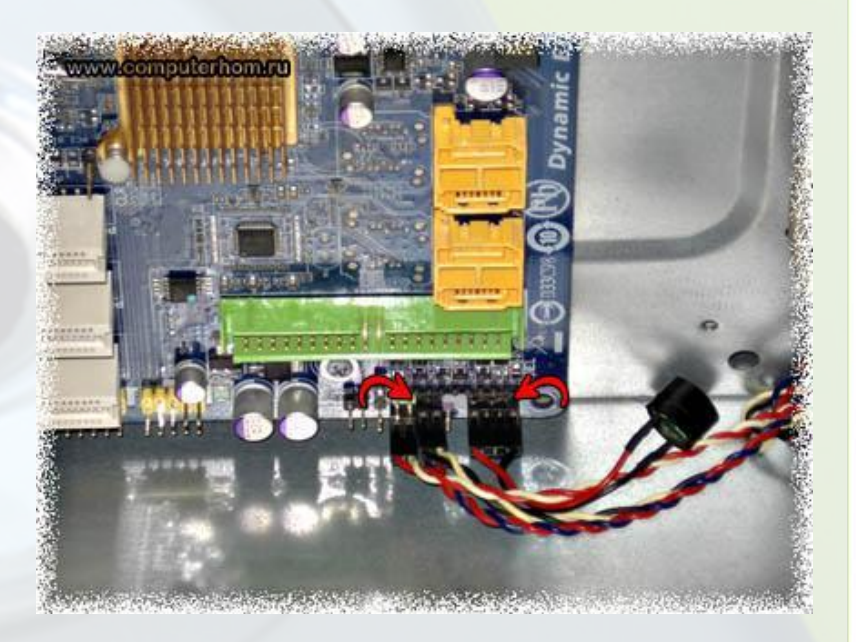

### **3. Процессор.**

**Для установке процессора в сокет материнской платы выполните следующие действие: Отведите и подымите рычаг гнезда на материнской плате. Откройте пластинку крепления, затем аккуратно достаньте свой процессор из упаковки, возьмите процессор с краю с**  двух сторон, не касаясь ни**ж процессора и установите** сокет материнской платы, **должен зайти без всякого Обратите внимание: когда б устанавливать процессор, обратите внимание на указывающую стрелку процессора, именно она нам помогает правильно установить процессор в сокет материнской платы. Одна стрелка расположена на процессоре, а другая на сокете материнской плате. Когда будите устанавливать процессор в сокет материнской платы, смотрите, чтобы стрелка на процессоре была обращена к** 

**стрелке на сокете материнской платы. Именно в таком положении процессор будет установлен правильно.**

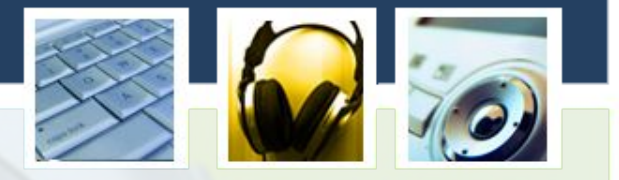

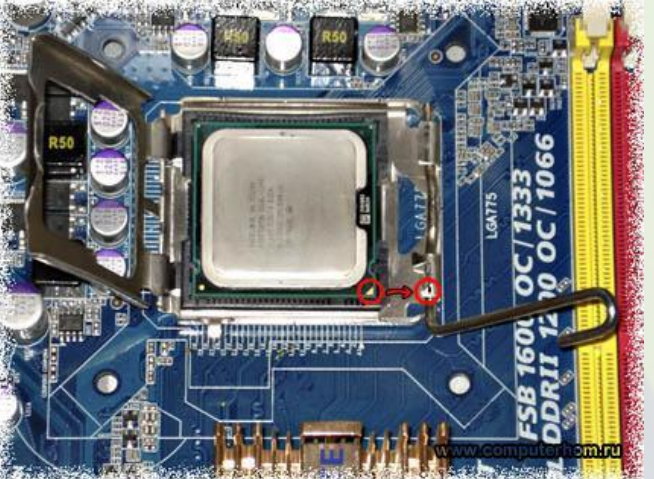

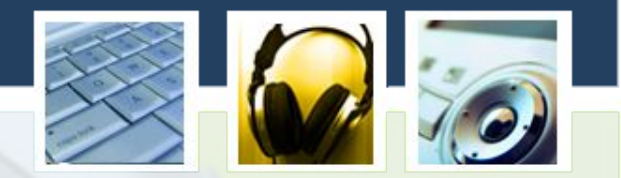

**Теперь вам нужно будет выполнить следующие действие на своей материнской плате: Закройте пластинку крепления. Опустите и закройте рычаг гнезда на материнской плате.**

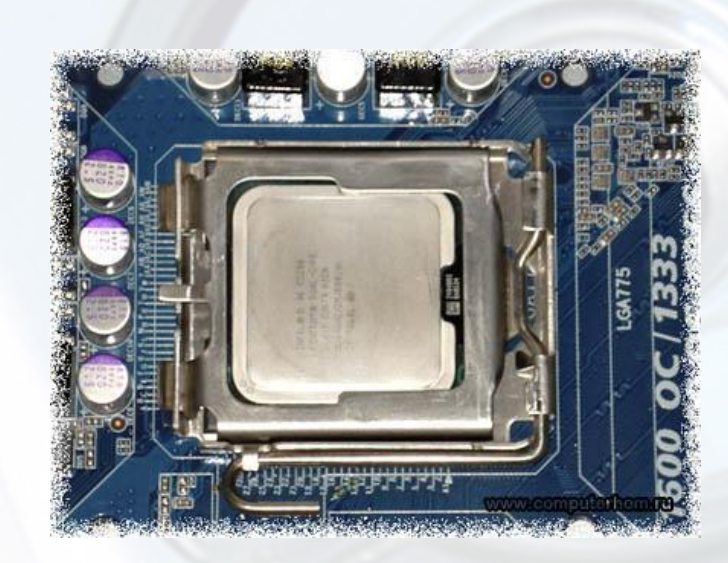

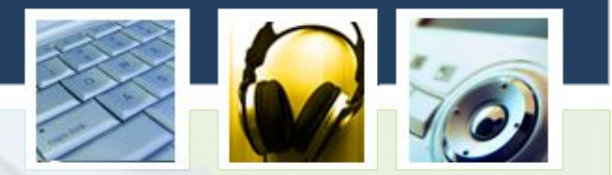

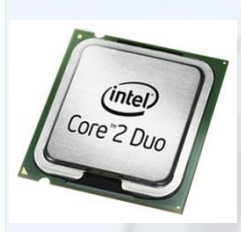

**• Если вы будите ставить процессор Intel, то тогда смотрите, чтобы данный сокет материнской платы поддерживал данную модель процессора Intel.**

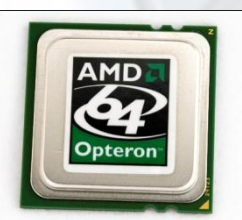

**• Если вы будите ставить процессор AMD, то тогда смотрите, чтобы данный сокет материнской платы поддерживал данную модель процессора AMD.**

# **4. Кулер для процессора.**

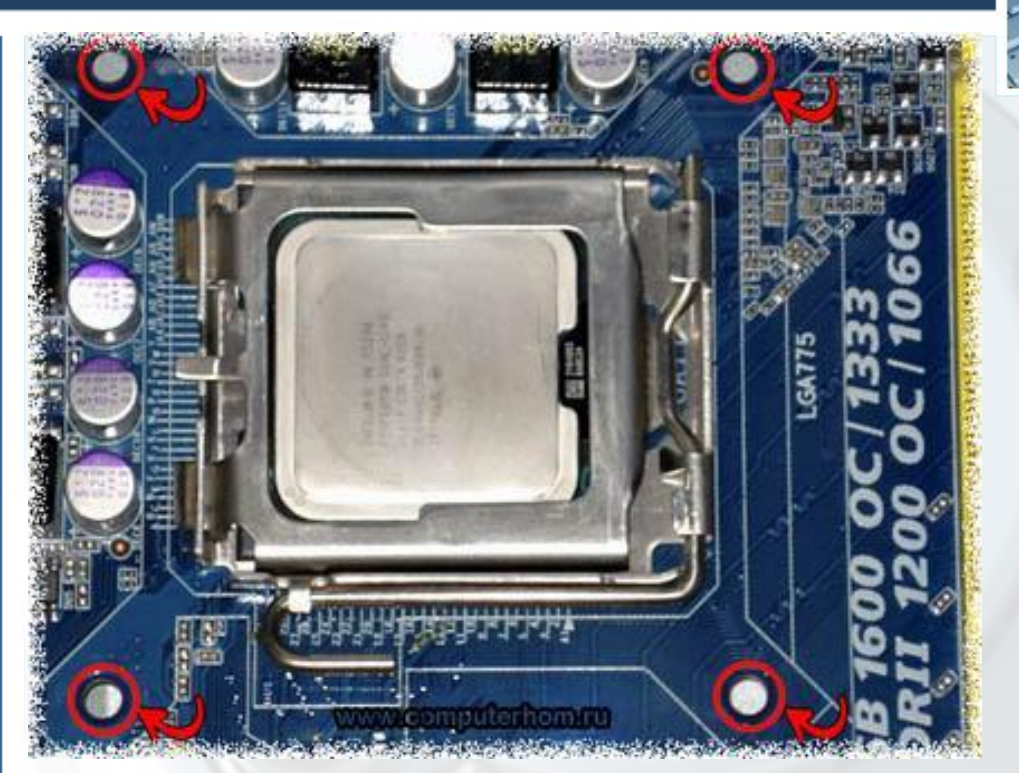

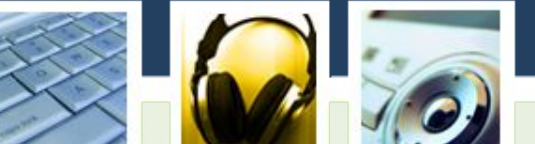

**Чтобы установить кулер на процессор выполните следующие действие: на своей материнской плате найдите четыре отверстия расположенные возле углов сокета материнской платы вот в эти отверстия мы с вами и будем устанавливать кулер.**

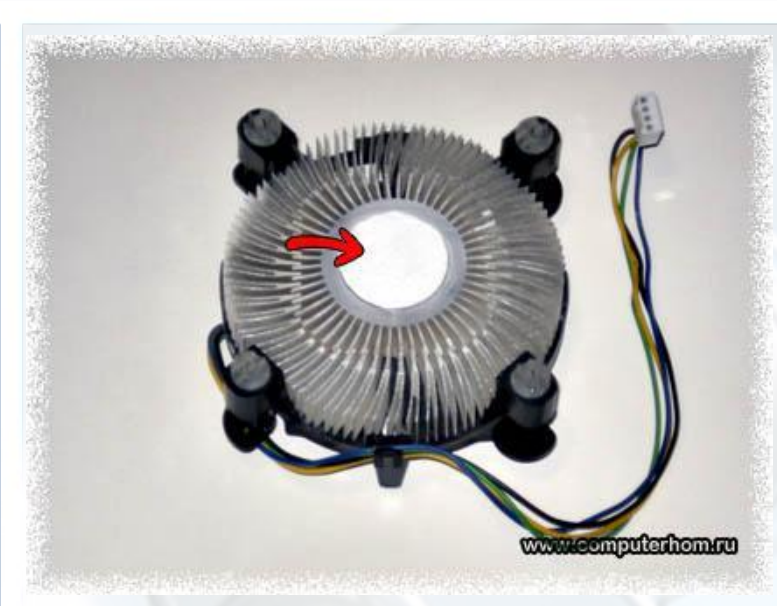

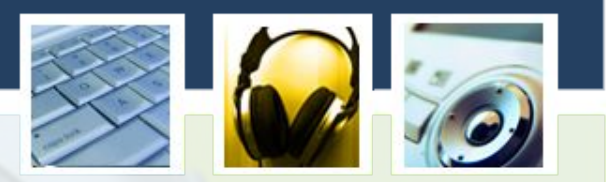

**Прежде чем установить кулер на процессор убедитесь, что внизу кулера установлена термопаста, если же термпопасты на кулере у вас отсутствует, то вам нужно будет нанести термопасту тонким слоем на нижнюю поверхность кулера. Слой термопасты должен быть равномерным и минимальным.**

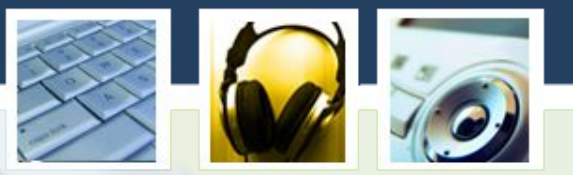

**Так теперь приступим к установке кулера на процессор. Кулер оснащен четырьмя ножками, которые мы установим в отверстия расположенные возле углов сокета материнской платы.**

**Кулер нужно установить так чтобы все четыре ножки были установлены в отверстия материнской платы.**

**Теперь вам нужно закрепить кулер на материнской плате, для этого поочередно давим пальцем каждый переключатель вниз.** 

**Когда вы будете нажимать пальцем на ножку, когда вы услышите щелчок, значит данная ножка будет закреплена в материнскую плату, и так вам нужно будет проделать со всеми четырьмя ножками.**

**После того как вы все сделали убедитесь, что кулер надежно закреплен в сокет материнской платы.** 

**Чтобы кулер был надежно закреплен в сокет материнской платы переключатель на кулере должен находится в закрытом положение.**

**Если переключатель будет в открытом положении, то тогда ножка может легко выйти из материнской платы.**

**Теперь нам осталось подсоединить питание от кулера к разъему CPU\_FAN на материнской плате.** 

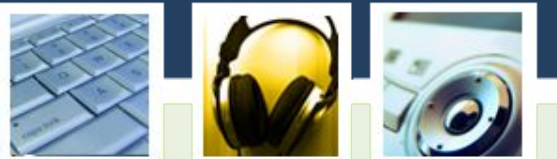

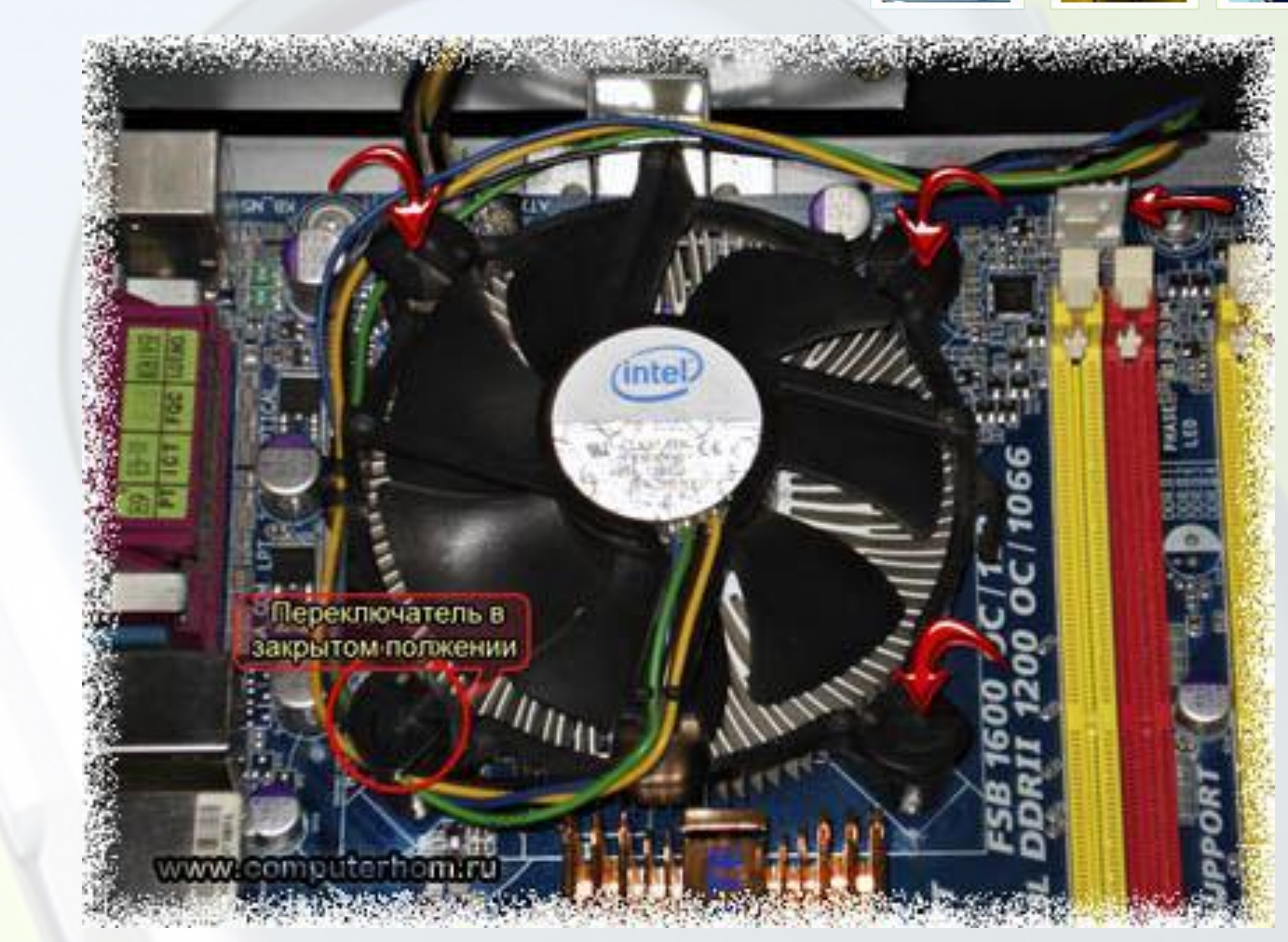

### **5. Оперативная память.**

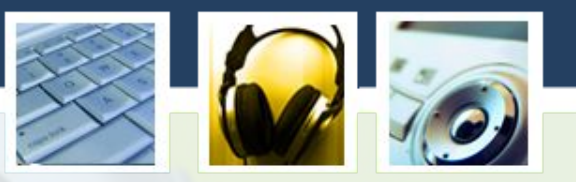

**Для установки оперативной памяти в слот материнской платы выполните следующие действие: На слоте материнской платы отодвиньте в стороны защелки. Затем поместите модуль оперативной памяти в правильном положение в слот материнской платы, и с обоих сторон по краям слегка надавите большими**  пальцами, после чего **сядет в слот материнской памяти, а защелки автоматически закр** 

**Все теперь оперативная память установлена в слот материнской платы.**

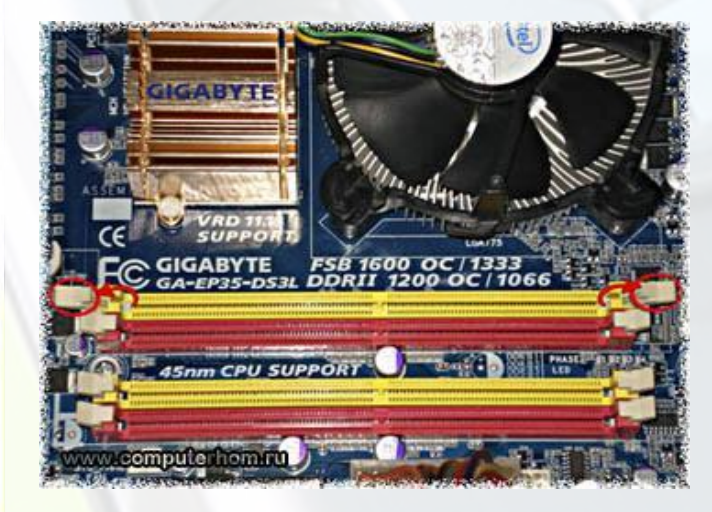

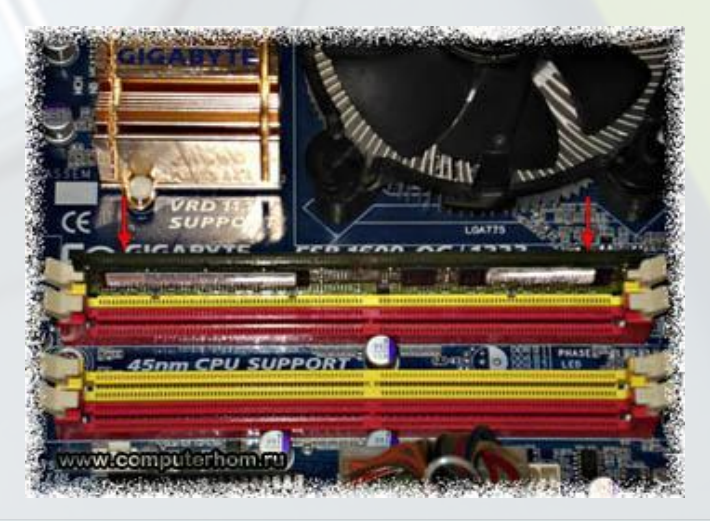

### **6. Видеокарта.**

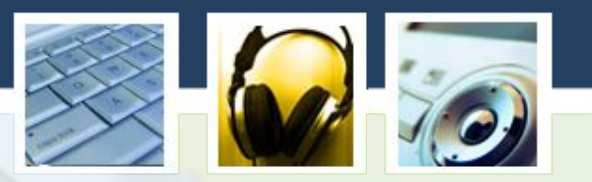

**Обратите внимание: если у вас на видео присутствует 6 - пиновый конектор питания, то вам понадобится переходник питания, который подключается к 6 пиновому разъему на видеокарте и к блоку питанию.**

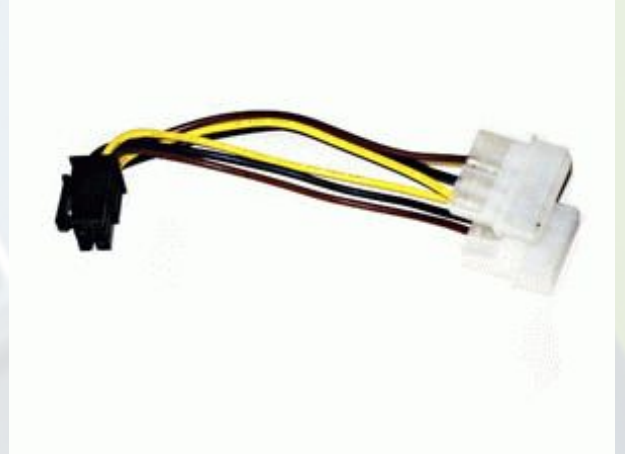

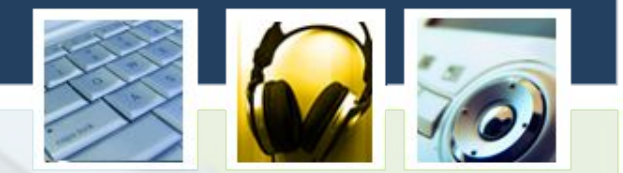

**Если ваша видеокарта требует дополнительного**  питание разъ **6pin, то тогда подключите 6 пиновый конектор питания к видеокарте и к блоку питанию.** 

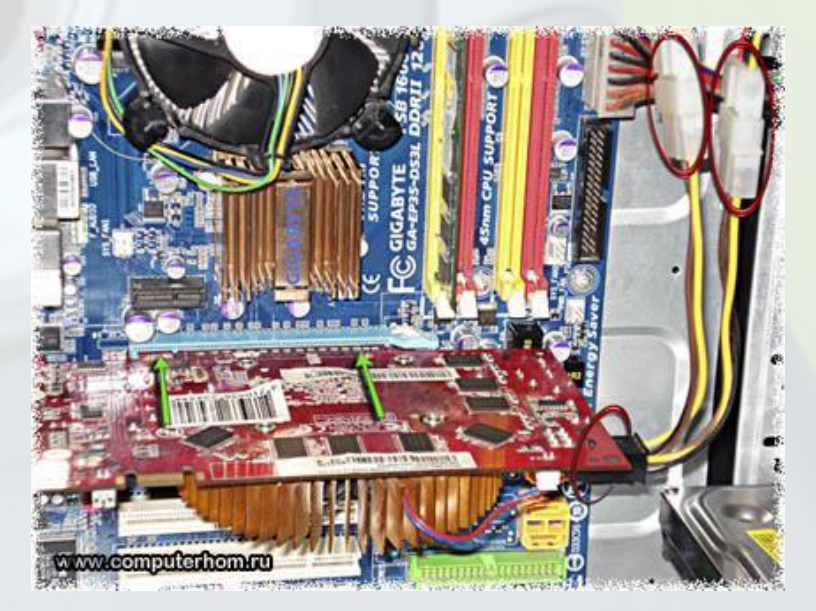

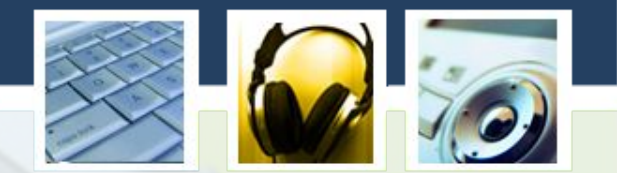

**Находим на своей материнской плате разъем PCI Express 16x, затем возьмите обеими руками видеокарту и вставьте видеокар в разъем PCI Express 16x Ваша видеокарта должна полностью сесть в разъем PCI Express 16x**

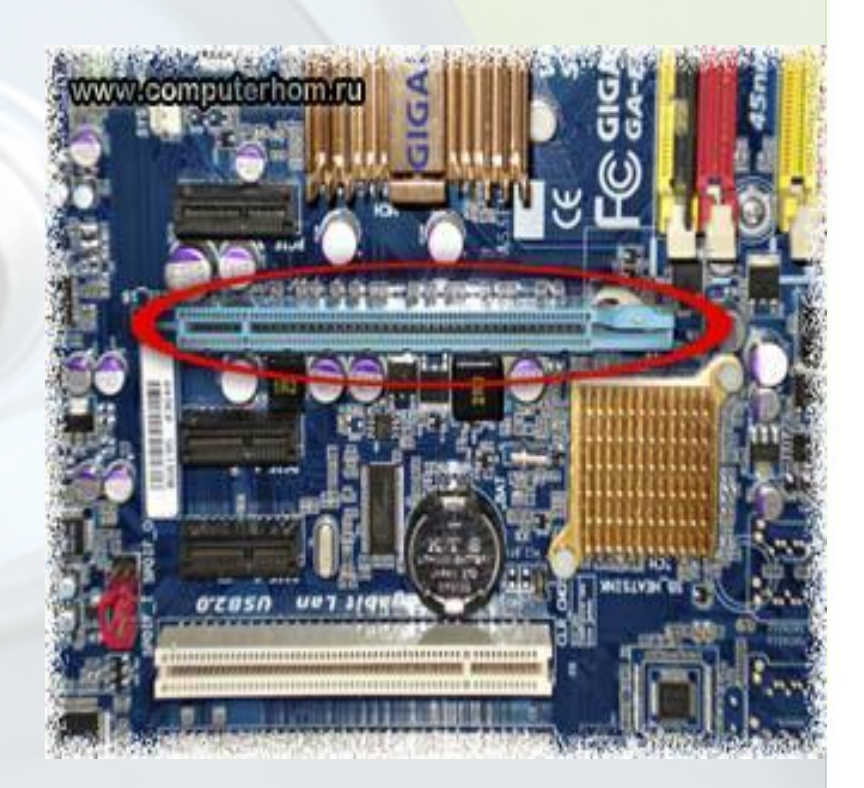

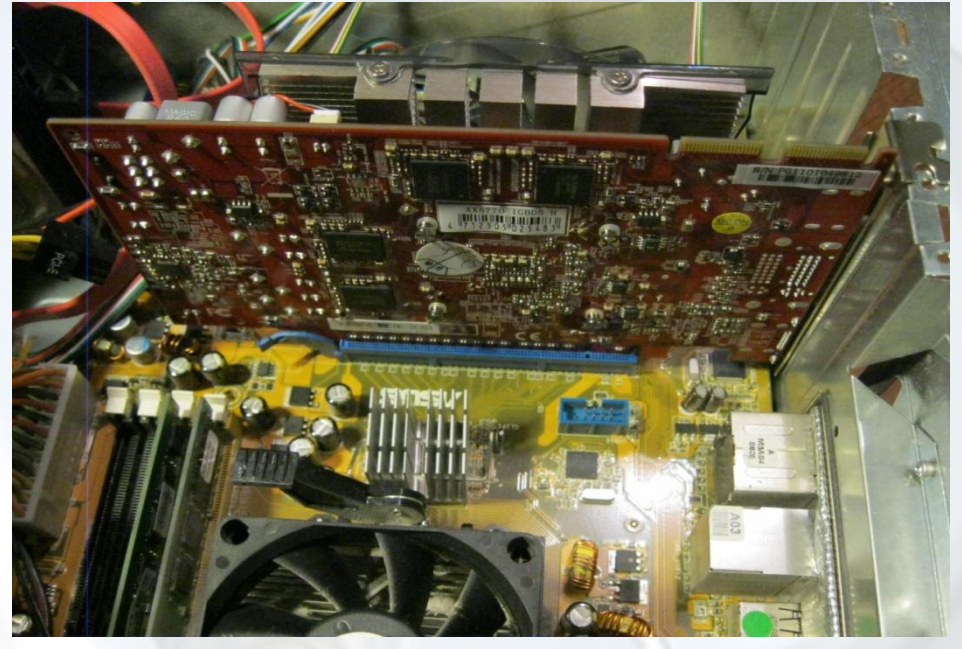

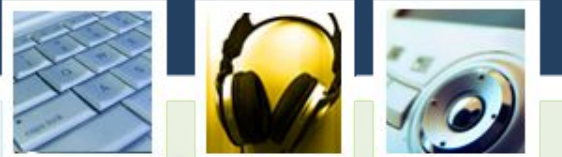

**Все теперь видеокарта установлена и готова к использованию. Кстати на более мощных игровых видеокартах с новыми моделями чипов присутствует два дополнительных питания, то есть (6+6pin); (8+6 pin); (8+8 pin), на этих видеокартах вам нужно будет подключать два переходника питания к видеокарте и к блок питанию**

### **7. Жесткий диск.**

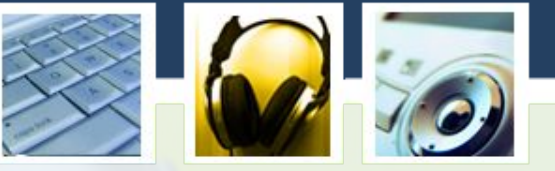

**Прежде чем установить жесткий диск, убедитесь, что ваша материнская совместима с вашим жестким диском, то есть если у вас на жестком диске присутствует разъем Serial SATA 6Gb/s, то при подключении жесткого диска к материнской плате убедитесь, что у данной материнской платы имеется разъем Serial SATA 6Gb/s Жесткий диск с разъемом IDE уже устарел. Жесткий диск с разъемом SATA-II 300 (SATA 2) потихоньку устаревает, пропускная способность этого жесткого диска составляет 2.4 Гбит/с Жесткий диск с разъемом SATA 6Gb/s (SATA 3) новая модель жесткого диска, пропускная** 

**способность этого жесткого диска составляет 6 Гбит/с** 

**Чтобы установить жесткий диск, нам понадобятся два переходника – SerialATA и SATA**

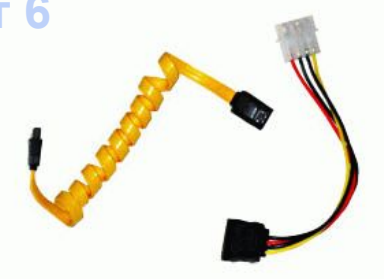

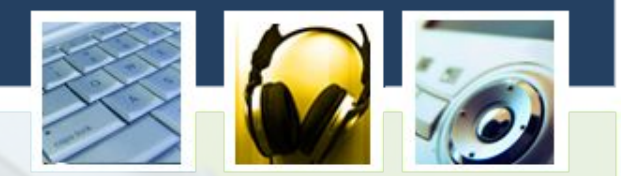

**Приступим к установки жестко диска на компьютер, для этого выполните следующие действие на своем компьютере:**  1. подключите ка **SerialATA к разъему материнской плате SATA. 2. подключаем переходни SATA питания затем от жесткого диска подключите кабель питания Molex к блоку питанию.** 

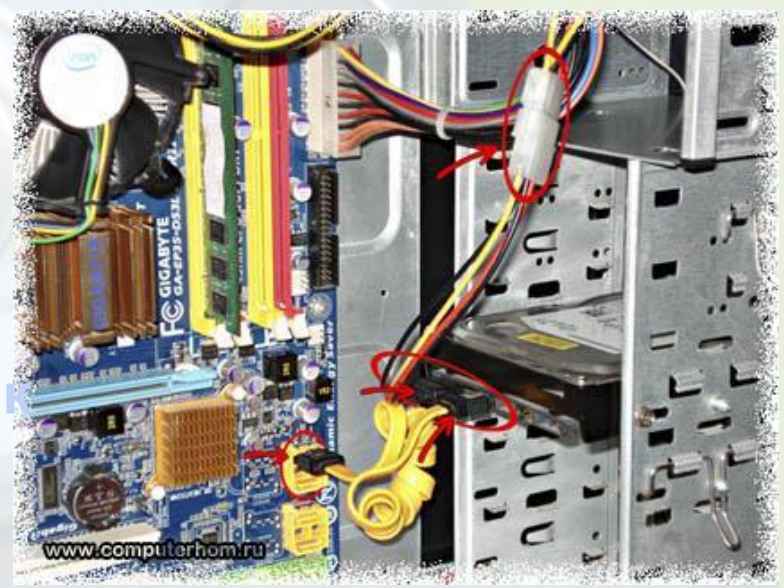

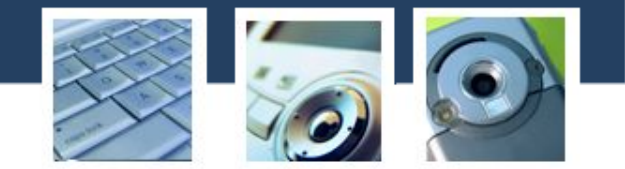

#### **СПАСИБО ЗА ВНИМАНИЕ!**